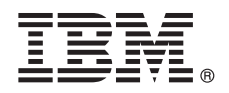

**Версия 3.1.1**

# **Руководство по быстрому запуску**

**В этом руководстве описано, как начать работу с типичной установкой.**

#### **Обзор продукта**

IBM® InfoSphere Optim Query Workload Tuner для DB2 for Linux, UNIX и Windows предоставляет расширенные возможности настройки для рабочих нагрузок запросов и отдельных операторов SQL, выполняемых в DB2 для Linux, UNIX и Windows.

#### **1 Шаг 1: Программное обеспечение и документация**

- В комплект поставки этого продукта входят:
- v Диск DVD *IBM InfoSphere Optim Query Workload Tuner для DB2 для Linux, UNIX и Windows V3.1.1.0 для клиентских рабочих станций с операционными системами Windows*
- v Диск DVD *IBM InfoSphere Optim Query Workload Tuner для DB2 для Linux, UNIX и Windows V3.1.1.0 для клиентских рабочих станций с операционными системами Linux*
- v Компакт-диск *IBM InfoSphere Optim Query Workload Tuner для DB2 для Linux, UNIX и Windows V3.1.1.0 - Руководство Быстрый Старт для Multiplatforms*

## **2 Шаг 2: Базовая архитектура**

И диск DVD продукта, и пакет, которые можно скачать с IBM Passport Advantage, включают в себя:

- v Полнофункциональный клиент IBM Data Studio Версии 3.1.1 клиентское программное обеспечение, которое вы используете при настройке операторов SQL и рабочих нагрузок запросов
- v Комплект активации лицензии V3.1.1.0 IBM InfoSphere Optim Query Workload Tuner для DB2 для Linux, UNIX и **Windows**

Установите эти компоненты на рабочую станцию, которую вы планируете использовать при настройке операторов SQL и рабочих нагрузок, выполняемых в DB2 для Linux, UNIX и Windows. Оба компонента включены в диск DVD продукта.

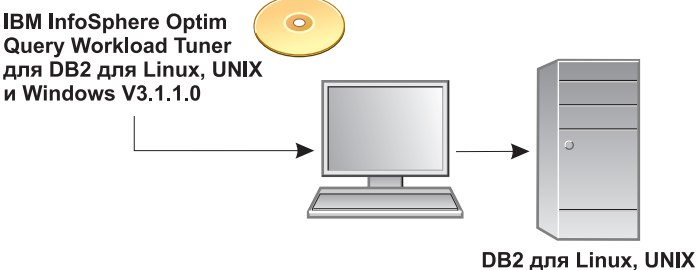

и Windows

Когда вы используете полнофункциональный клиент IBM Data Studio Версии 3.1.1 для соединения с базой данных DB2 для Linux, UNIX и Windows и пытаетесь сконфигурировать эту базу данных для настройки действий, клиент проверяет, активна ли лицензия для InfoSphere Optim Query Workload Tuner в этой базе данных. Если активной лицензии нет, клиент определяет, установлен ли у вас комплект активации лицензий.

Если комплект активации лицензий установлен, клиент активирует лицензиюдля InfoSphere Optim Query Workload Tuner в этой базе данных. С этого момента каждый, кто соединяется с этой базой данных через полнофункциональный клиент или клиент администратора IBM Data Studio версии 3.1.1, может использовать полный набор возможностей настройки в InfoSphere Optim Query Workload Tuner.

Если комплект активации лицензии на вашей рабочей станции не установлен, клиент не активирует лицензиюв базе данных. Вы и другие, кто соединяется с этой БД через клиенты Data Studio, могут использовать только бесплатные возможности для настройки операторов SQL, выполняемых в этой базе данных. Бесплатные возможности - это подмножество всех возможностей InfoSphere Optim Query Workload Tuner.

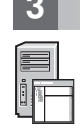

#### **3 Шаг 3: Проверка оборудования и конфигурации системы**

Смотрите подробные требования к системе для InfoSphere Optim Query Workload Tuner: <http://www.ibm.com/support/docview.wss?uid=swg27024147>

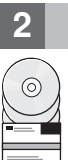

#### Шаг 4: Установите программное обеспечение на вашу рабочую станцию

- 
- 1. На диске DVD продукта или в извлеченном содержимом сжатого файла, который вы скачали с IBM Passport Advantage, щелкните дважды по файлу, соответствующему вашей операционной системе. (В системах Windows Vista или Windows 7, если вы планируете административную установку, надо запустить этот файл от имени администратора.)
	- В 32-битных операционных системах Windows: setup.exe
	- В 64-битных операционных системах Windows: setup64.exe
	- В операционных системах Linux: setup
- 2. На панели запуска выберите Установить продукт и выберите тип установки, которую вы хотите выполнить.
- 3. На странице мастера Выбор пакетов выберите оба пакета.
- 4. На странице Установить пакеты задайте соответствующую группу пакетов:
	- Если у вас есть клиент InfoSphere Optim Query Tuner Версии 3.1 или полнофункциональный клиент IBM Data Studio Версии 3.1, и вы хотите выполнить обновление до полнофункционального клиента IBM Data Studio Версии 3.1.1, выберите группу пакетов, в которую вы хотите включить заменяющий продукт. Этот мастер деинсталлирует прежний продукт перед установкой полнофункционального клиента IBM Data Studio Версии 3.1.1. Клиент InfoSphere Optim Query Tuner Версии 3.1 и полнофункциональный клиент IBM Data Studio Версии 3.1 могли быть в отдельных группах пакетов или же в одной группе пакетов. Если они находились в отдельных группах, выберите одну из этих групп пакетов. Мастер не будет деинсталлировать клиент из другой группы пакетов.
	- Если у вас не установлен клиент InfoSphere Optim Query Tuner Версии 3.1 или полнофункциональный клиент IBM Data Studio Версии 3.1, создайте новую группу пакетов.
- 5. Выполните оставшиеся шаги в мастере.

## Шаг 5: Сконфигурируйте вашу базу данных и активируйте лицензию продукта

После установки полнофункционального клиента Data Studio, прежде чем выполнять задачи настройки с вашей рабочей станции, надо использовать полнофункциональный клиент Data Studio для активации лицензии продукта и конфигурирования вашей базы данных DB2 для Linux, UNIX и Windows.

При использовании DB2 для Linux, UNIX и Windows Версии 9.7 с любым пакетом Fix Pack надо ввести команду db2updv97 в командной строке DB2, если вы еще не сделали этого. Информацию об этой команде смотрите в http://publib.boulder.ibm.com/infocenter/db2luw/v9r7/topic/com.ibm.db2.luw.admin.cmd.doc/doc/r0054449.html

Чтобы сконфигурировать базу данных:

- 1. В полнофункциональном клиенте Data Studio перейдите в проводник источников данных и соединитесь с этой базой данных.
- 2. Раскройте соединение, щелкните правой кнопкой по базе данных и выберите Анализ и настройка > Конфигурирование для настройки > Управляемое конфигурирование.

Появится сообщение, указывающее, были ли удачными активация лицензии и конфигурирование.

Если вам надо разрешить какие-либо проблемы с конфигурацией, щелкните правой кнопкой по базе данных и выберите Анализ и настройка > Конфигурирование для настройки > Дополнительное конфигурирование и управление привилегиями.

## Шаг 6: Запуск настройки операторов SQL и рабочих нагрузок запросов

В проводнике источников данных в полнофункциональном клиенте или в клиенте администратора IBM Data Studio щелкните правой кнопкой по базе данных и выберите Анализ и настройка > Запустить настройку.

### Инструкции об установке и конфигурировании

Прочитайте информацию о полном наборе опций установки и конфигурирования по адресу http://publib.boulder.ibm.com/infocenter/dstudio/v3r1/topic/com.ibm.datatools.qrytune.installconfig.doc/topics/ installconfig.html

## Дополнительная информация

Посмотрите дополнительную информацию в указателе информации для этого продукта по адресу http://www.ibm.com/developerworks/data/roadmaps/roadmap iogt iogwt 311.html

IBM InfoSphere Optim Query Workload Tuner, Версия 3.1.1. Лицензированные материалы - собственность IBM. © Copyright IBM Corp. 2012. Все права защищены, U.S. Government Users Restricted Rights - Use, duplication or disclosure restricted by GSA ADP Schedule Contract with IBM Corp. IBM, логотип IBM logo, AIX, DB2 и Passport Advantage - товарные знаки или зарегистрированные товарные сварные сварные знаки International Business Machines в США и/или в других странах. Linux - зарегистрированный товарный знак Linus Torvalds в США и/или в других странах. Microsoft, Windows, Windows NT и<br>логотип Windows - товарные знаки M компаний пролуктов и услуг могут быть товарными знаками или марками обслуживания лругих фирм

Код изделия: CI657ML

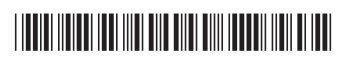